1. Go to *Organization/Class/Class Instances.* This will create a lister of all classes under that program area.

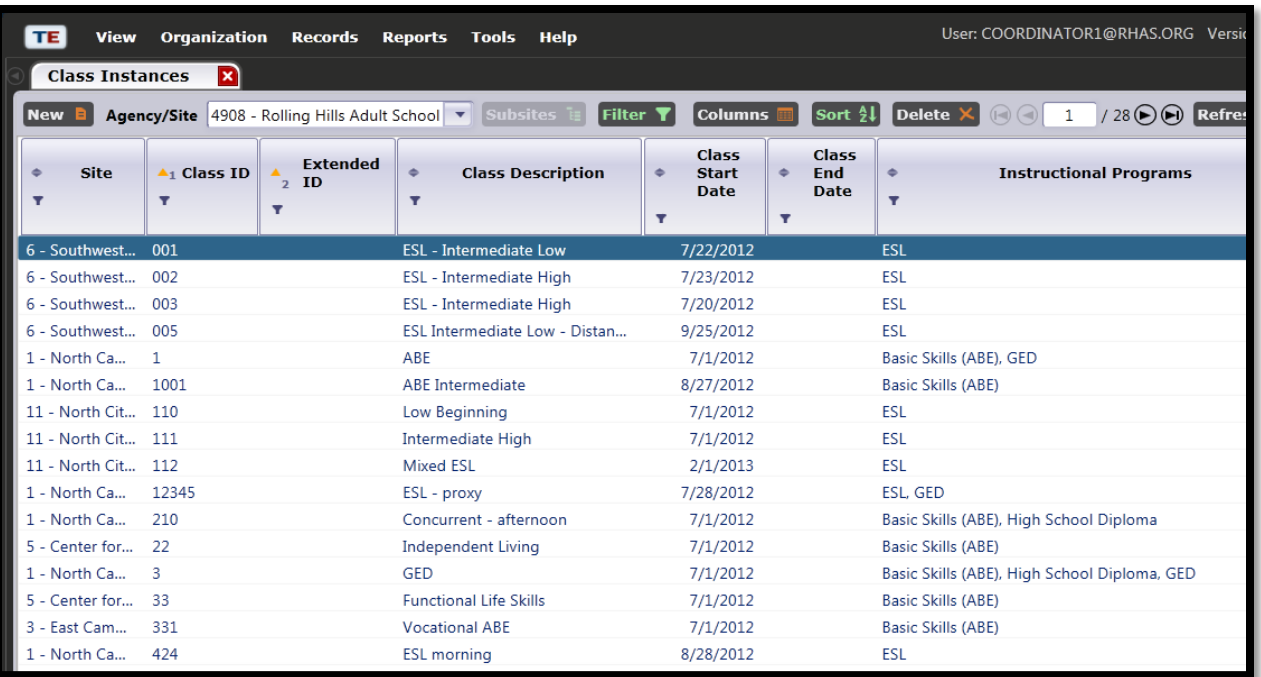

## 2. Using the filter under *Instructional Programs*, choose a program area and click *OK.*

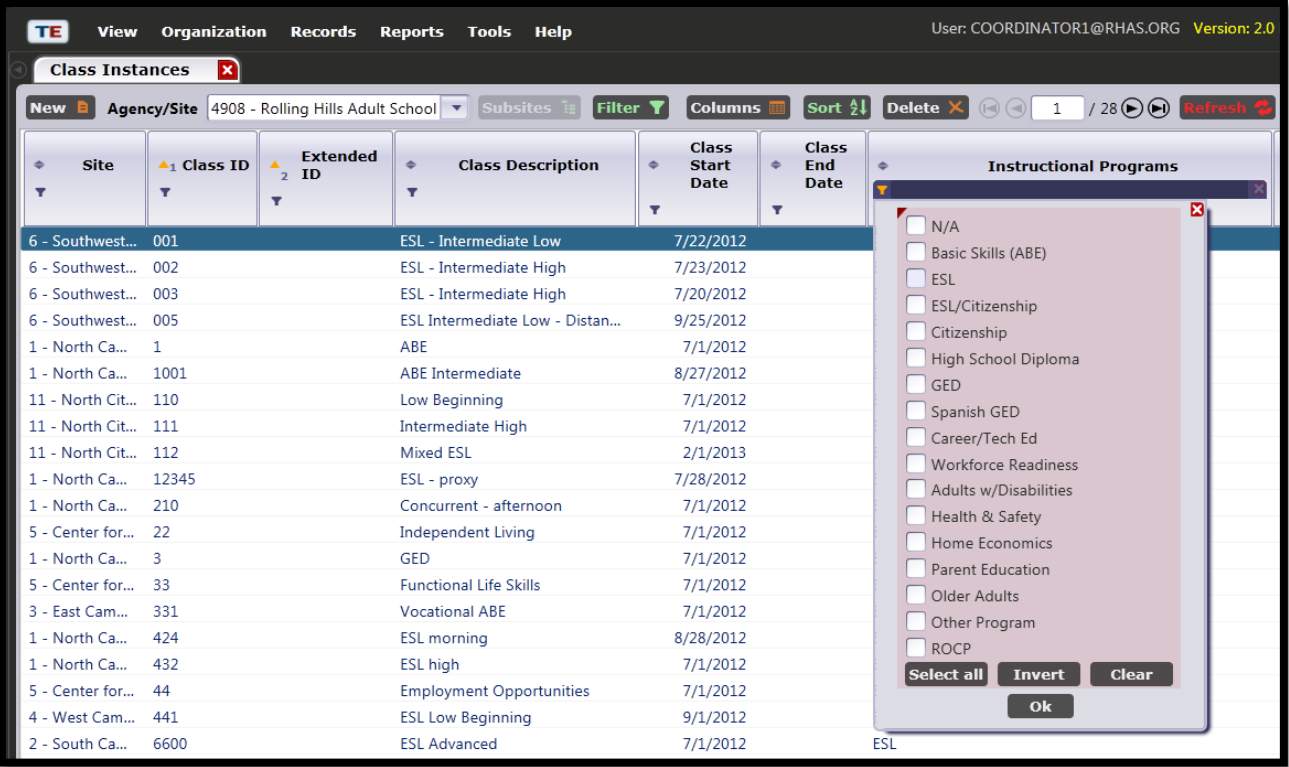

3. You will now see a lister of all class instances in that program area.

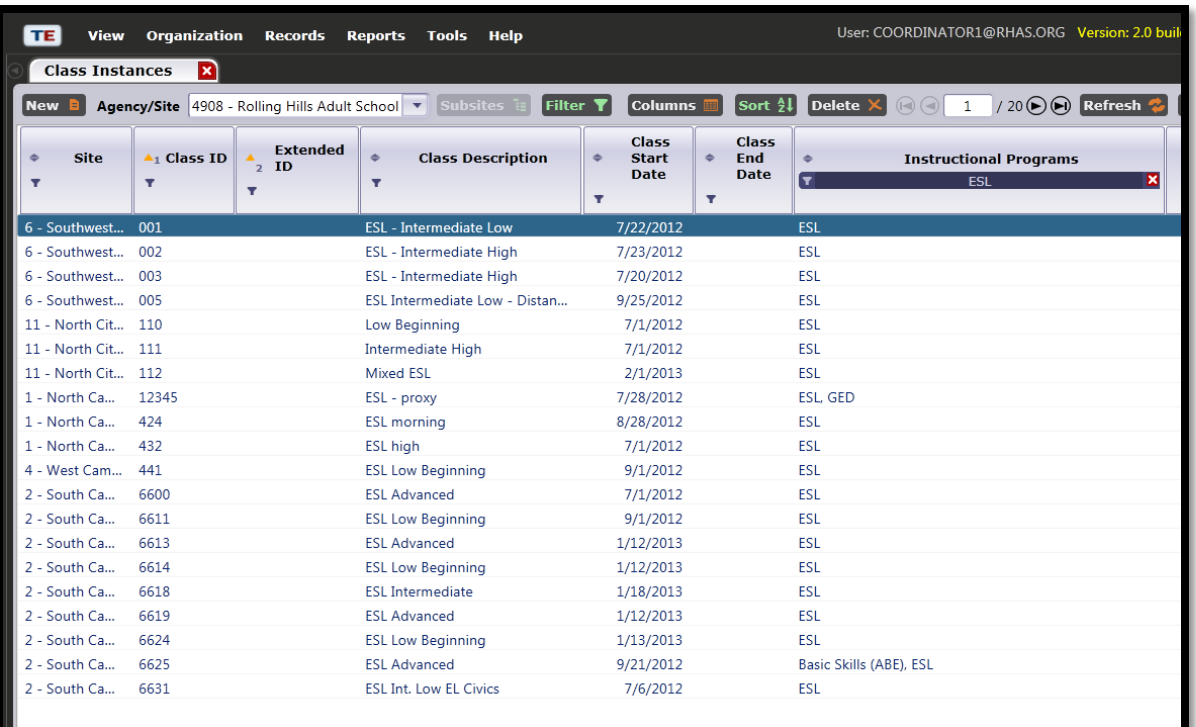